# Синтаксис форматирования

«Докувики» поддерживает простой язык разметки, который по возможности сохраняет файлы данных как можно более читабельными. Здесь перечислены все возможные синтаксические конструкции, которые можно использовать при редактировании статей. Просто посмотрите на исходный код этой статьи, нажав кнопку «Править страницу» в правой верхней части страницы в меню управления пользователя. Если хотите поупражняться, просто используйте «песочницу». Простую разметку также можно легко сделать с помощью панели инструментов.

### Основные конструкции форматирования

«Докувики» поддерживает выделение текста жирным шрифтом, курсивом, подчёркнутый текст и вывод текста моноширинным шрифтом. Все эти конструкции можно объединить.

«Докувики» поддерживает выделение текста \*\*жирным шрифтом\*\*, //курсивом//, подчёркнутый текст и вывод текста "моноширинным шрифтом". Все эти конструкции можно \*\* //"объединить"// \*\*.

Также можно использовать <sub>подстрочный</sub> и <sup>надстрочный</sup> индексы.

Также можно использовать <sub>подстрочный</sub> и <sup>надстрочный</sup> индексы.

Ещё можно зачеркнуть текст.

Ещё можно <del>зачеркнуть текст</del>.

Абзацы отбиваются пустой строкой. Если нужно принудительно вставить перенос строки, не создавая абзац, вставьте два обратных слэша и за ним пробел или переход к новой строке.

Просто текст с разрывом строк Обратите внимание, что два обратных слэша действуют только в конце строки или если за ними стоит пробел. Если его не поставить, \\получится вот так.

Просто текст с разрывом строк\\ Обратите внимание, что два обратных слэша действуют только в конце строки)) или если за ними стоит\\ пробел. Если его не поставить, \\получится вот так.

Принудительные переносы следует использовать только в случае крайней необходимости.

### Ссылки

Ссылки в «Докувики» бывают разные и создавать их можно тоже по-разному.

#### **Внешние**

Внешние ссылки распознаются автоматически:<http://www.google.com>или просто [www.google.com](http://www.google.com) — также можно указывать текст ссылки: [Это ссылка на Google](http://www.google.com). Адреса электронной почты тоже распознаются: [andi@splitbrain.org](mailto:andi@splitbrain.org).

Внешние ссылки распознаются автоматически: http://www.google.com или просто www.google.com --- также можно указывать текст ссылки: [[http://www.google.com|Это ссылка на Google]]. Адреса электронной почты тоже распознаются: <andi@splitbrain.org>.

#### <span id="page-1-0"></span>**Внутренние**

Внутренние ссылки создаются посредством квадратных скобок. Можно либо просто указать [имя страницы](https://infoapteka.com/doku.php?id=ru:pagename), либо дополнительно прописать [текст ссылки.](https://infoapteka.com/doku.php?id=ru:pagename) Имена вики-статей автоматически переводятся в нижний регистр, спецсимволы использовать нельзя.

Внутренние ссылки создаются посредством квадратных скобок. Можно либо просто указать [[ru:pagename|имя страницы]], либо дополнительно прописать [[ru:pagename|текст ссылки]]. Имена вики-статей автоматически переводятся в нижний регистр, спецсимволы использовать нельзя.

Можно использовать в ссылке [пространства имён](https://infoapteka.com/doku.php?id=ru:namespaces) через двоеточие.

Можно использовать в ссылке [[ru:namespaces|пространства имён]] через двоеточие.

Ставить ссылки на определённый раздел тоже можно. Просто добавьте через решётку (#) имя раздела, так же, как это делается в HTML. Ссылка на [этот раздел](#page-1-0).

Ссылка на [[#внутренние|этот раздел]].

Примечания:

- Ссылки на [существующие статьи](https://infoapteka.com/doku.php?id=ru:wiki:syntax) отображаются иначе, чем ссылки на [несуществующие.](https://infoapteka.com/doku.php?id=wiki:nonexisting)
- «Докувики» по умолчанию не использует W [CamelCase](https://en.wikipedia.org/wiki/ru:CamelCase) (ВерблюжийРегистр) для автоматического создания ссылок, но эту возможность можно включить в файле [config](https://infoapteka.com/doku.php?id=ru:config). Проверка: если DokuWiki — ссылка, значит эта возможность включена.
- Если меняется название раздела, ссылки на него не меняются автоматически. Так что не очень полагайтесь на ссылки на разделы.
- Ссылки на разделы делаются именно на [разделы](#page-2-0).

#### **Интервики**

«Докувики» поддерживает [интервики-](https://infoapteka.com/doku.php?id=ru:interwiki)ссылки. Это короткие ссылки на другие вики. Например, вот ссылка на статью Википедии о вики: W[Wiki.](https://en.wikipedia.org/wiki/Wiki)

«Докувики» поддерживает [[ru:interwiki|интервики]]-ссылки. Это короткие ссылки на другие вики. Например, вот ссылка на статью Википедии о вики: [[wp>Wiki]].

#### **Сетевые ресурсы Windows**

Ссылки на сетевые ресурсы вида [\\server\share](#page--1-0) тоже распознаются. Однако учтите, что такие ссылки имеют смысл только в гомогенных группах пользователей, например в корпоративном интранете.

Ссылки на сетевые ресурсы вида \\server\share тоже распознаются.

Примечания:

- Из соображений безопасности непосредственный просмотр сетевых ресурсов работает по умолчанию только в Internet Explorer (и только в «локальной зоне»).
- В браузерах Mozilla эту возможность можно включить с помощью опции [security.checkloaduri](http://www.mozilla.org/quality/networking/docs/netprefs.html#file), но делать это не рекомендуется.
- Подробней читайте здесь: [151.](https://www.google.com/search?q=151&btnI=lucky)

#### <span id="page-2-1"></span>**Картинки-ссылки**

Совместив синтаксис ссылки и [картинки,](#page-3-0) можно вставить в текст картинку, которая будет внутренней или внешней ссылкой:

[[http://www.php.net/|{{wiki:dokuwiki-128.png}}]]

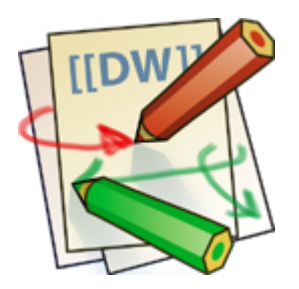

Учтите: форматирование картинок — это единственная синтаксическая конструкция, которую можно использовать в тексте ссылки.

#### **Сноски**

С помощью двойных скобок можно добавить сноску $^{\rm 1)}$  $^{\rm 1)}$  $^{\rm 1)}$ .

```
С помощью двойных скобок можно добавить сноску((Сноска —
помещаемые внизу страницы примечание, ссылка, перевод.)).
```
## **Разбивка на разделы**

Для структурирования текста можно использовать до пяти уровней заголовков. Если в тексте больше трёх заголовков, автоматически создаётся список содержимого. Его можно отключить, вставив в документ строку ~~NOTOC~~.

#### **Заголовок 3-го уровня**

**Заголовок 4-го уровня**

**Заголовок 5-го уровня**

==== Заголовок 3-го уровня ==== === Заголовок 4-го уровня === == Заголовок 5-го уровня ==

Четыре и более тире преобразуются в горизонтальную черту:

# <span id="page-3-0"></span>**Картинки и другие файлы**

См. также: «[Работа с изображениями и медиафайлами](https://infoapteka.com/doku.php?id=ru:images)».

С помощью фигурных скобок можно вставлять в текст внешние и внутренние [картинки](https://infoapteka.com/doku.php?id=ru:images). По желанию можно указать их размер.

Отмасштабированная до заданной ширины:

Отмасштабированная до заданных размеров:

Отмасштабированная внешняя картинка:

Нормальный размер: {{wiki:dokuwiki-128.png}} Отмасштабированная до заданной ширины: {{wiki:dokuwiki-128.png?50}}

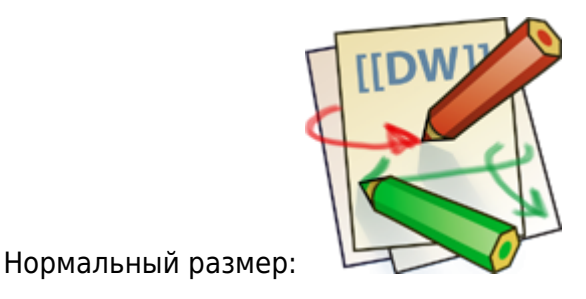

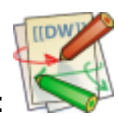

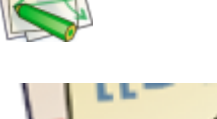

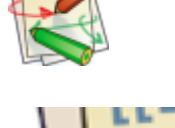

Отмасштабированная до заданных размеров: {{wiki:dokuwiki-128.png?200x50}} Отмасштабированная внешняя картинка: {{http://de3.php.net/images/php.gif?200x50}}

Поставив слева или справа пробел, можно задать выравнивание картинки:

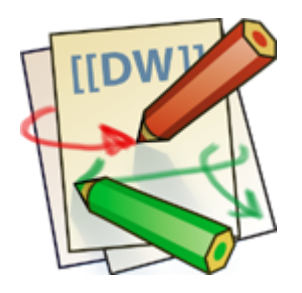

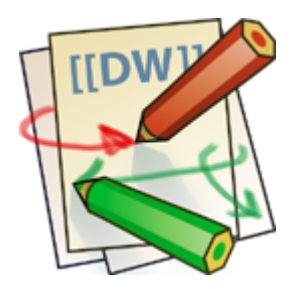

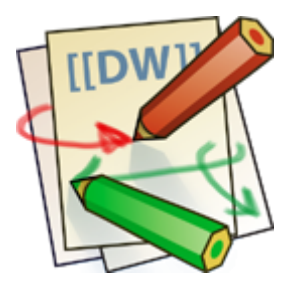

{{wiki:dokuwiki-128.png }} — картинка слева

{{ wiki:dokuwiki-128.png }} — посередине

{{ wiki:dokuwiki-128.png}} — справа

И, конечно, картинке можно задать название (в большинстве браузеров оно отображается в виде всплывающей подсказки).

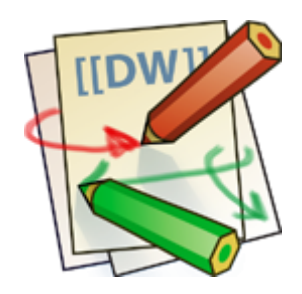

{{ wiki:dokuwiki-128.png |Логотип «Докувики»}}

Если задать имя файла (внутреннее или внешнее), который не является картинкой (gif, jpeg, png), оно будет отображаться в виде ссылки.

Узнать, как вставить картинку со ссылкой можно в [разделе выше.](#page-2-1)

## **Списки**

«Докувики» поддерживает нумерованные и маркированные списки. Чтобы создать элемент списка, поставьте в начале строки два пробела и потом звёздочку (\*) в случае маркированного списка, или дефис (-) — в случае нумерованного.

- Первый элемент маркированного списка
	- Второй элемент списка
		- Можно сделать вложенный список
	- Ещё один элемент
- 1. Тот же список, только нумерованный
	- 1. Ещё элемент
		- 1. Чем больше пробелов в начале, тем глубже вложенность
	- 2. Всё просто
- \* Первый элемент маркированного списка
	- \* Второй элемент списка
		- \* Можно сделать вложенный список
- \* Ещё один элемент
- Тот же список, только нумерованный
- Ещё элемент
- Чем больше пробелов в начале, тем глубже вложенность
- Всё просто

См. также FAQ по элементам списка.

# Смайлики

«Докувики» переделывает наиболее употребляемые смайлики в их графические эквиваленты. Дополнительные смайлики можно положить в директорию smiley и добавить их в файл conf/smileys.local.conf. Вот смайлики, которые есть в «Докувики»:

- $\cdot$   $\circledcirc$  8-1
- $\cdot$   $\circledcirc$  8-0
- $\bullet$   $\bullet$   $\bullet$
- $\cdot \circledS$  )
- $\cdot$   $\circled{e}$  =)
- $\bullet$  0
- $\bullet$   $\circledcirc$
- $\cdot$  0  $\cdot$  ?
- $\cdot \mathbf{\Theta}$  : D
- $\bullet$   $\bullet$  -p
- $\bullet$  0
- $\cdot \circ \cdot$
- 
- $\bullet$  0  $\bullet$
- $\bullet$   $\odot$  ; )
- $\cdot$   $\circledcirc$  ^ ^
- $\cdot \mathbf{0}$  :?
- $\cdot \circ$
- $\cdot \circledast$  LOL
- <mark>@Fix Me!</mark> FIXME
- **fo Delete!** DELETEME

### **Типографские символы**

«Докувики» может переделывать символы, набранные простым текстом, в их типографски корректные эквиваленты. Распознаются следующие символы.

→ ← ↔ ⇒ ⇐ ⇔ » « – — '640×480' © ™ ® … «Владимир Владимирович™ — это наше всё © не я»

-> <- <-> => <= <=> >> << -- --- '640x480' (c) (tm) (r) ... "Владимир Владимирович(tm) --- это наше всё (c) не я"

Примечание: это конвертирование можно отключить в файле конфигурации [conf/entities.conf](https://infoapteka.com/doku.php?id=ru:entities).

### **Таблицы**

«Докувики» поддерживает упрощённый синтаксис создания таблиц.

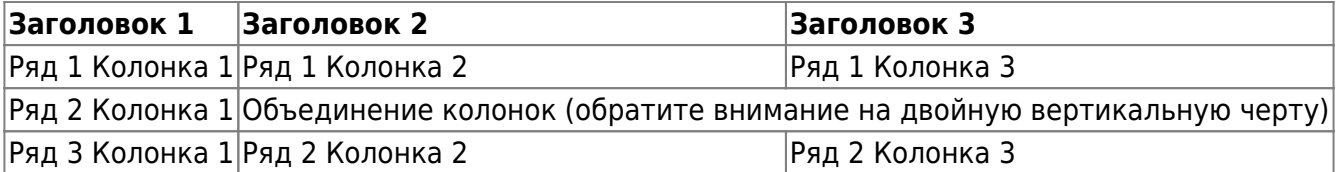

Нормальные ряды должны начинаться и заканчиваться вертикальной чертой — |, а заголовки «крышечкой» — ^.

```
\hat{\ } Заголовок 1 \hat{\ } Заголовок 2 \hat{\ } Заголовок 3
| Ряд 1 Колонка 1 | Ряд 1 Колонка 2 | Ряд 1 Колонка 3
| Ряд 2 Колонка 1 | Объединение колонок (обратите внимание на двойную вертикальную
черту) ||
| Ряд 3 Колонка 1 | Ряд 2 Колонка 2 | Ряд 2 Колонка 3 |
```
Чтобы объединить две соседние клетки в ряду, просто оставьте соседнюю клетку полностью пустой, как показано выше. Следите, чтобы количество разделителей клеток было одинаковым.

Вертикальные заголовки тоже можно сделать:

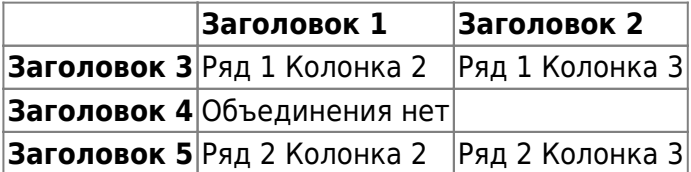

Как легко увидеть, разделитель, стоящий перед клеткой, определяет форматирование:

| ^ Заголовок 1 ^ Заголовок 2 ^ ^ Заголовок 3 | Ряд 1 Колонка 2 | Ряд 1 Колонка 3 | ^ Заголовок 4 | Объединения нет | |

Заголовок 5 | Ряд 2 Колонка 2 | Ряд 2 Колонка 3 |

Можно сделать вертикально объединённые ячейки добавлением трёх двоеточий ::: в объединяемые нижележащие ячейки.

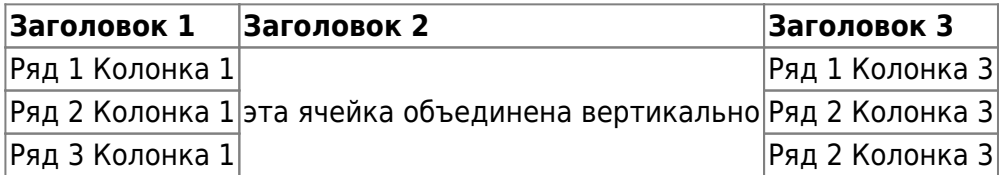

В этих ячейках не должно быть ничего, кроме синтаксиса объединения (:::).

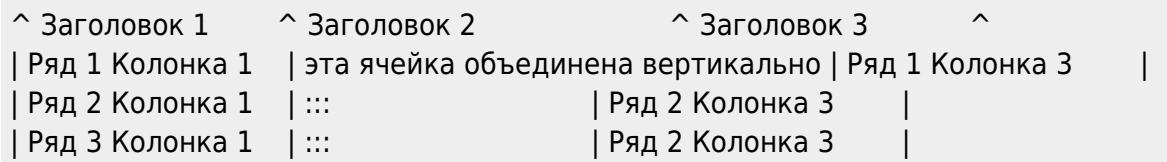

Текст клетки таблицы можно выравнивать. Просто добавьте минимум два пробела с противоположной стороны: слева — если надо выравнять вправо, справа — если надо выравнять влево, и по два с каждой стороны — если по центру.

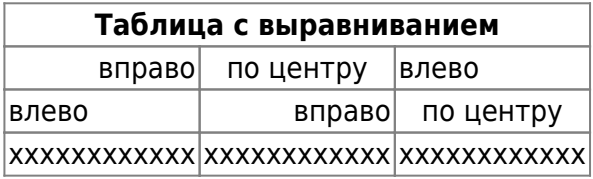

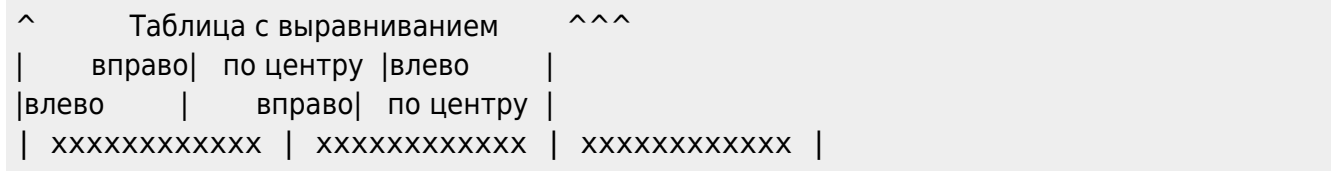

Примечание: вертикальное выравнивание не поддерживается.

## **Неформатируемые блоки**

Неформатируемые блоки можно вставлять в документ, либо начиная каждую строчку блока с двух или более пробелов (как это делалось в некоторых предыдущих примерах), либо используя тэги <code> или <file>.</code>

Это неформатированный текст, в котором сохранены все пробелы: вот <- так.

В принципе то же самое, но этим выделением можно показать, что цитируется содержимое файла.

Чтобы парсер полностью проигнорировал некий текст (т. е. не форматировал его), либо заключите его в тэги nowiki, либо ещё проще — в двойные знаки процента %%.

Это просто текст, в котором есть адрес http://www.splitbrain.org/ и \*\*форматирование\*\* — но

```
ничего не происходит.
```

```
Это просто текст, в котором есть адрес %http://www.splitbrain.org/%%
и %%**форматирование**%% --- но ничего не происходит.
```
Чтобы увидеть, как используются эти блоки, смотрите код статьи.

#### Подсветка синтаксиса

«Докувики» может подсвечивать программный код, чтобы его было проще читать. Для этого используется библиотека GeSHi - соответственно подсвечиваются все языки, поддерживаемые GeSHi. Синтаксис такой же, как и в блоке code в предыдущем разделе, но на этот раз внутри тэга добавляется название языка. Например <code java>.

```
1*** The HelloWorldApp class implements an application that
* simply displays "Hello World!" to the standard output.
*class HelloWorldApp {
    public static void main(String[] args) {
        System.out.println("Hello World!"); //Display the string.
    ſ,
```
На данный момент распознаются следующие языки: 4cs;, abap, actionscript-french, actionscript, actionscript3, ada, apache, applescript, asm, asp, autoconf, autohotkey, autoit, avisynth, awk, bash, basic4gl, bf, bibtex, blitzbasic, bnf, boo, c, c mac, caddcl, cadlisp, cfdg, cfm, chaiscript, cil, clojure, cmake, cobol, cpp, cpp-qt, csharp, css, cuesheet, d, dcs, delphi, diff, div, dos, dot, ecmascript, eiffel, email, erlang, fo, fortran, freebasic, fsharp, gambas, genero, genie, gdb, glsl, gml, gnuplot, groovy, gettext, gwbasic, haskell, hicest, hq9plus, html, icon, idl, ini, inno, intercal, io, j, java5, java, javascript, jquery, kixtart, klonec, klonecpp, latex, lisp, locobasic, logtalk, lolcode, lotusformulas, lotusscript, Iscript, Isl2, Iua, m68k, magiksf, make, mapbasic, matlab, mirc, modula2, modula3, mmix, mpasm, mxml, mysql, newlisp, nsis, oberon2, objc, ocaml-brief, ocaml, oobas, oracle8, oracle11, oxygene, oz, pascal, pcre, perl, perl6, per, pf, php-brief, php, pike, pic16, pixelbender, plsgl, postgresgl, povray, powerbuilder, powershell, progress, prolog, properties, providex, purebasic, python, q, qbasic, rails, rebol, reg, robots, rpmspec, rsplus, ruby, sas, scala, scheme, scilab, sdlbasic, smalltalk, smarty, sql, systemverilog, tcl, teraterm, text, thinbasic, tsql, typoscript, unicon, vala, vbnet, vb, verilog, vhdl, vim, visualfoxpro, visualprolog, whitespace, winbatch, whois, xbasic, xml, xorg conf, xpp, z80.

#### Скачиваемые блоки кода

Используя тэги <code> или <file>, как показано выше, вы можете сделать отображаемый код доступным для загрузки. Для этого определите имя файла после кода языка вот так:

```
<file php myexample.php>
<?php echo "hello world!"; ?>
```
 $\langle$ file>

#### myexample.php

```
<? php echo "hello world!"; ?>
```
Если вам не нужна подсветка, но нужен загружаемый файл, поставьте прочерк (-) на месте кода языка: <code - myfile.foo>.

Особенность: при написании имени файла на русском языке для формирования корректного имени файла обрамляйте название файла двойными кавычками например «Фоо Бар.php».

"Doo Bap.php"

```
<? php echo "hello world!"; ?>
```
## Вставка HTML и PHP

Чистый HTML- или PHP-код можно вставлять в документ с помощью тэгов html<sup>2</sup> и php:

```
\text{thm1}Тут вставлен <font color="red" size="+1">HTML-код</font>
\langle/html>
```
Тут вставлен <font color="red" size="+1">HTML-код</font>

```
<php>echo 'Логотип, сгенерированный PHP: ';
echo '<img src="' . $_SERVER['PHP_SELF'] . '?=' . php_logo guid() . '"
alt="Jororm PHPI"/>';
\langle php>
```
echo 'Логотип, сгенерированный PHP: '; echo '<img src="' . \$ SERVER['PHP SELF'].  $'$ ?=' . php\_logo\_guid() . '" alt="Логотип PHP!" />';

Примечание: по умолчанию вставка HTML и PHP запрещена. Когда она запрещена, код не исполняется, а выводится в исходном виде.

### Управляющие макросы

Некоторый синтаксис влияет на то, как «Докувики» обрабатывает статьи без создания какихлибо результатов для себя. Доступны следующие макросы:

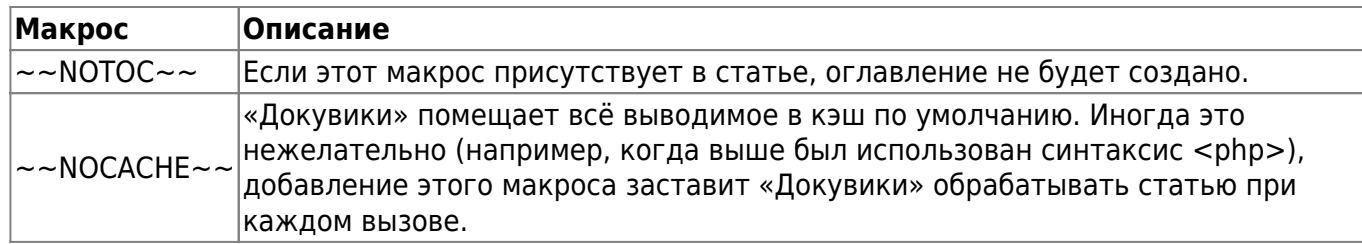

### **Синтаксические плагины**

Синтаксис «Докувики» может быть расширен за счёт плагинов.

[1\)](#page--1-0)

Сноска — помещаемые внизу страницы примечание, ссылка, перевод. [2\)](#page--1-0)

html — для строчного кода; HTML — для блочного кода

From: <https://infoapteka.com/>- **ИнфоАптека ®**

Permanent link: **<https://infoapteka.com/doku.php?id=wiki:syntax&rev=1442906268>**

Last update: **2020/03/12 14:11**